## Inspiron 3646 3000 Series Eigenaarshandleiding

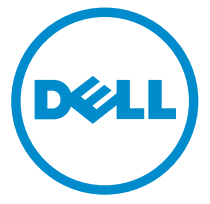

Model computer: Inspiron 3646 Regelgevingsmodel: D10S Regelgevingstype: D10S001

## Opmerkingen, voorzorgsmaatregelen, en waarschuwingen

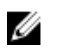

OPMERKING: Een OPMERKING duidt belangrijke informatie aan voor een beter gebruik van de computer.

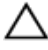

WAARSCHUWING: EEN WAARSCHUWING duidt potentiële schade aan hardware of potentieel gegevensverlies aan en vertelt u hoe het probleem kan worden vermeden.

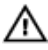

GEVAAR: EEN WAARSCHUWING duidt op een risico van schade aan eigendommen, lichamelijk letsel of overlijden.

Copyright **©** 2014 Dell Inc. Alle rechten voorbehouden. Dit product wordt beschermd door wetgeving voor auteursrecht en intellectueel eigendom binnen en buiten de VS. Dell™ en het Dell-logo zijn handelsmerken van Dell Inc. in de Verenigde Staten en/of andere jurisdicties. Alle overige merken en namen in dit document kunnen handelsmerken van hun respectieve eigenaren zijn.

 $2014 - 05$ 

Rev. A00

# Inhoudsopgave

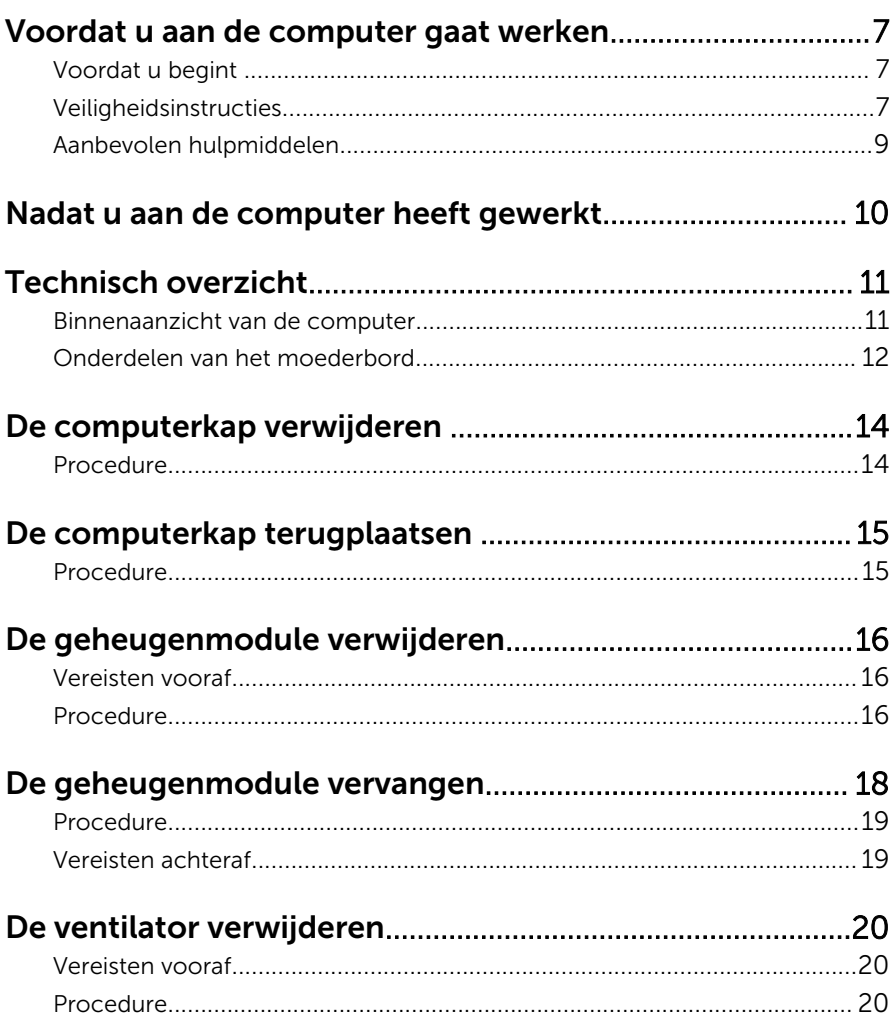

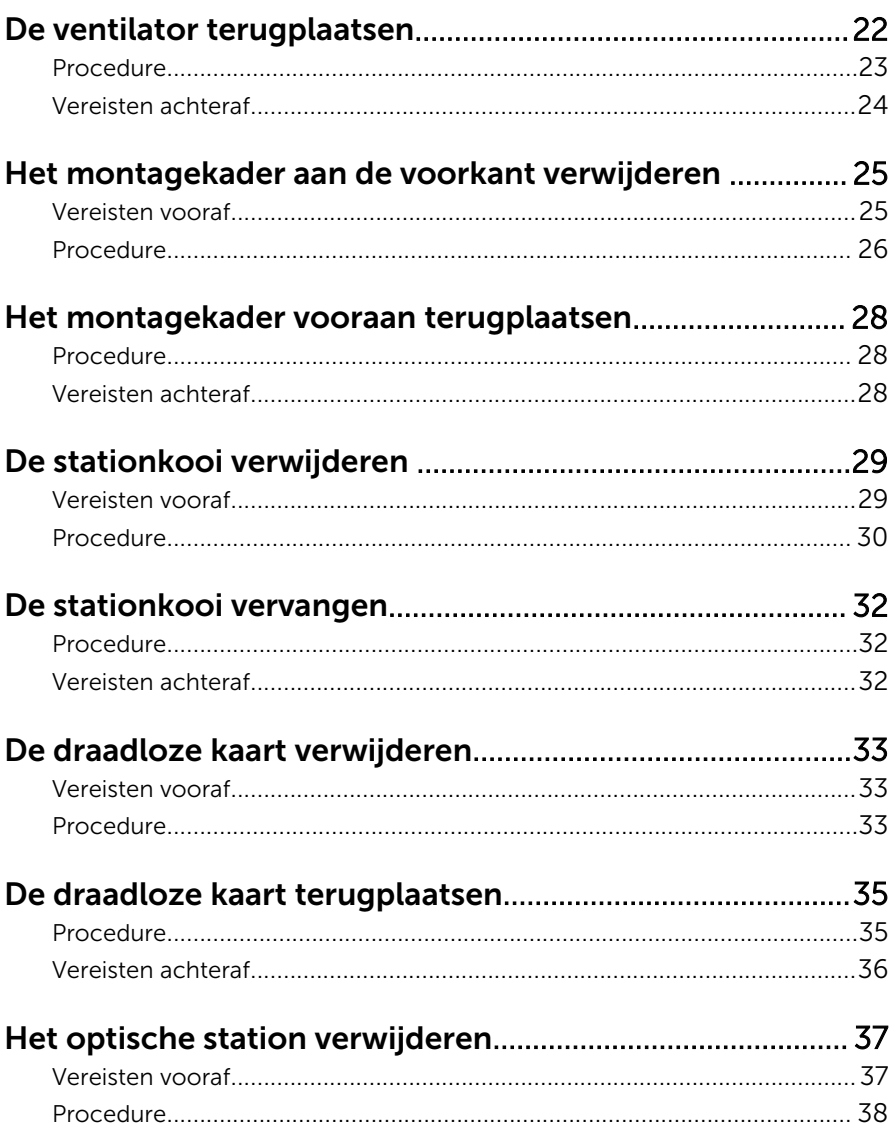

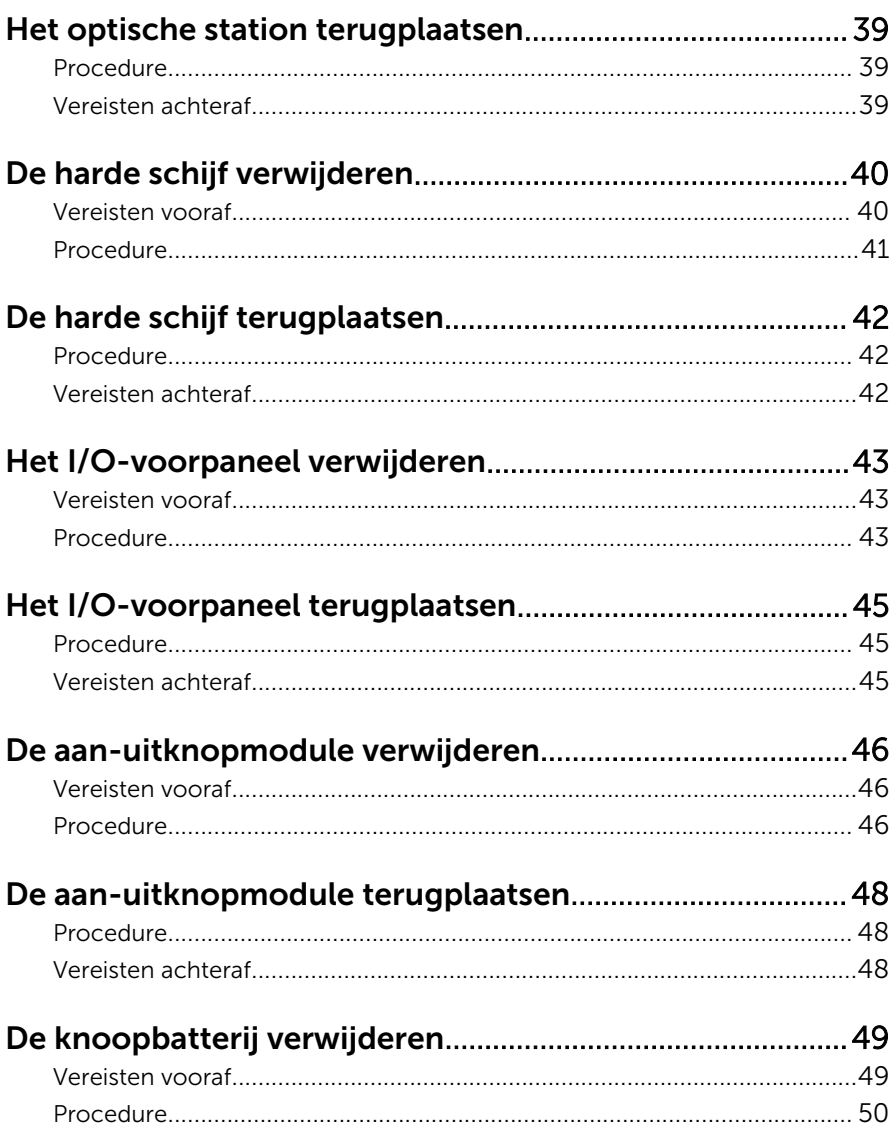

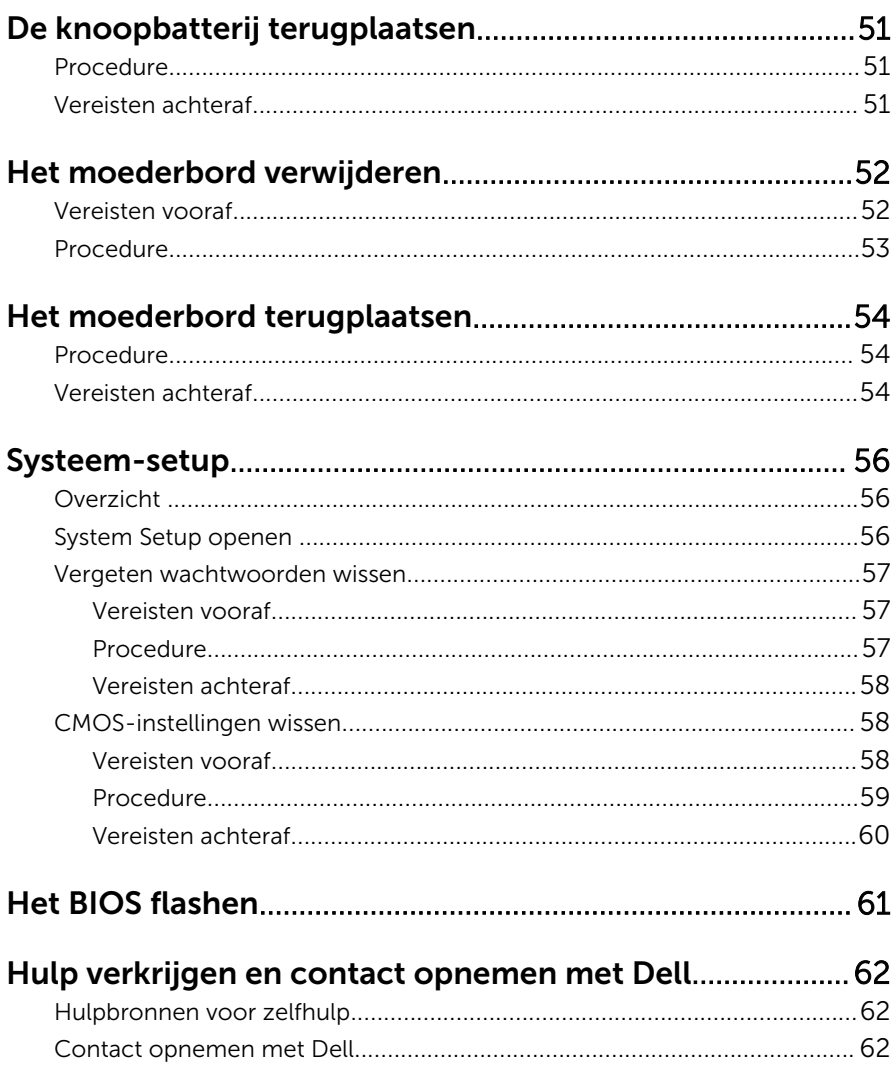

## <span id="page-6-0"></span>Voordat u aan de computer gaat werken

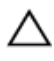

WAARSCHUWING: Pak de componenten en kaarten bij de rand vast en kom niet aan pinnetjes en contactpunten om beschadigingen te voorkomen.

### Voordat u begint

- 1 Sla alle geopende bestanden op en sluit deze, en sluit alle geopende applicaties af.
- 2 Sluit de computer af.
	- Windows 8/8.1: klik of tik op het Start-scherm op het stroompictogram  $\mathbf{\Theta} \rightarrow \mathbf{A}$ fsluiten.
	- Windows 7: klik of tik op Start  $\rightarrow$  Afsluiten.

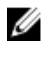

OPMERKING: Wanneer u een ander besturingssysteem gebruikt, raadpleegt u de documentatie van uw besturingssysteem voor instructies voor het afsluiten hiervan.

- 3 Haal de stekker van de computer en van alle aangesloten apparaten uit het stopcontact.
- 4 Koppel alle kabels zoals telefoonkabels, netwerkkabels, enz. los van uw computer.
- 5 Koppel alle aangesloten apparaten en randapparatuur, zoals het toetsenbord, de muis, enz. los van uw computer.
- 6 Verwijder eventueel aanwezige mediakaarten en optische stations uit uw computer, indien van toepassing.
- 7 Nadat de computer is uitgeschakeld, houdt u de aan-uitknop vijf seconden ingedrukt om het moederbord te aarden.

### Veiligheidsinstructies

Volg de onderstaande veiligheidsrichtlijnen om uw persoonlijke veiligheid te garanderen en de computer en werkomgeving te beschermen tegen mogelijke schade.

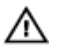

GEVAAR: Lees de veiligheidsinstructies die bij de computer zijn geleverd alvorens u werkzaamheden binnen de computer uitvoert. Raadpleeg voor meer informatie over veiligheidsrichtlijnen onze webpagina over wet- en regelgeving op dell.com/ regulatory\_compliance.

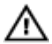

GEVAAR: Koppel alle voedingsbronnen los voordat u de computerbehuizing of -panelen opent. Zodra u klaar bent met de werkzaamheden binnen de computer, plaatst u de behuizing en alle panelen en schroeven terug voordat u de computer weer aansluit op de voedingsbron.

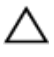

WAARSCHUWING: Zorg ervoor dat het werkoppervlak plat en schoon is om schade aan de computer te voorkomen.

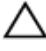

WAARSCHUWING: Pak de componenten en kaarten bij de rand vast en kom niet aan pinnetjes en contactpunten om beschadigingen te voorkomen.

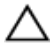

WAARSCHUWING: Alleen opgeleide onderhoudsmonteurs zijn bevoegd om de computerkap te verwijderen en met de componenten in de computer te werken. Raadpleeg de veiligheidsinstructies voor volledige informatie over voorzorgsmaatregelen, werken in de computer en bescherming tegen elektrostatische ontlading.

WAARSCHUWING: Raak onderdelen pas aan nadat u zich hebt geaard door een ongeverfd metalen oppervlak van de behuizing aan te raken, zoals het metaal rondom de openingen voor de kaarten aan de achterkant van de computer. Raak tijdens het werken aan uw computer af en toe een ongeverfd metalen oppervlak aan om eventuele statische elektriciteit, die schadelijk kan zijn voor interne componenten, te ontladen.

WAARSCHUWING: Verwijder kabels door aan de stekker of aan de kabelontlastingslus te trekken en niet aan de kabel zelf. Sommige kabels hebben aansluitingen met vergrendelingslipjes of duimschroeven die u moet ontgrendelen voordat u de kabel loskoppelt. Houd kabels bij het loskoppelen uitgelijnd om te voorkomen dat aansluitpinnetjes verbuigen. Zorg er bij het aansluiten van kabels voor dat de aansluitingen en poorten de juiste richting hebben en correct zijn uitgelijnd.

<span id="page-8-0"></span>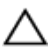

WAARSCHUWING: Wanneer u een netwerkkabel wilt verwijderen, moet u eerst de connector van de netwerkkabel uit de computer verwijderen en daarna de netwerkkabel loskoppelen van het netwerkapparaat.

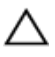

WAARSCHUWING: Druk op eventueel geïnstalleerde kaarten in de optionele mediakaartlezer om ze uit te werpen.

#### Aanbevolen hulpmiddelen

Bij de procedures in dit document heeft u mogelijk de volgende hulpmiddelen nodig:

- Kruiskopschroevendraaier
- Plastic pennetje

## <span id="page-9-0"></span>Nadat u aan de computer heeft gewerkt

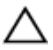

#### WAARSCHUWING: Uw computer kan beschadigd raken als u er losse schroeven in achterlaat.

- 1 Breng alle schroeven opnieuw aan en zorg ervoor dat er geen losse of loszittende schroeven in uw computer achterblijven.
- 2 Sluit alle externe apparaten, randapparaten en kabels die u eerder had losgekoppeld, weer aan voordat u aan uw computer werkt.
- 3 Plaats alle mediakaarten, schijven en andere onderdelen die u had verwijderd,weer aan voordat u aan uw computer werkt.
- 4 Sluit uw computer en alle aangesloten apparaten aan op het stopcontact.
- 5 Zet de computer aan.

## <span id="page-10-0"></span>Technisch overzicht

GEVAAR: Lees, voor u werkzaamheden aan uw computer uitvoert, de veiligheidsinformatie die bij uw computer werd geleverd en volg de stappen die beschreven zijn in [Vóór u werkzaamheden aan uw](#page-6-0) [computer uitvoert.](#page-6-0) Volg na het voltooien van de werkzaamheden aan uw computer de instructies in [Ná het uitvoeren van werkzaamheden](#page-9-0) [aan uw computer](#page-9-0). Raadpleeg de pagina over naleving van regelgeving op dell.com/regulatory\_compliance voor de beste handelswijzen op het gebied van veiligheid.

#### Binnenaanzicht van de computer

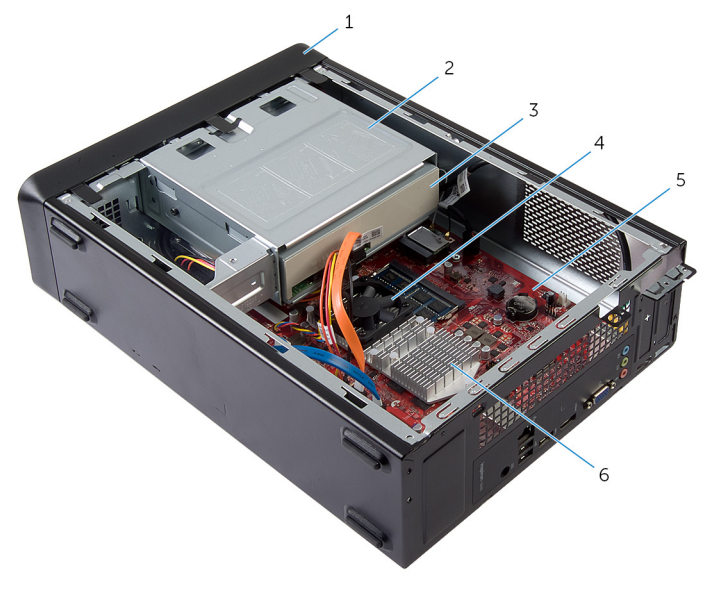

- 
- 3 optisch station 4 ventilator
- 
- 1 montagekader vooraan 2 behuizing voor harde schijf
	-
- 5 moederbord 6 warmteafleider

#### <span id="page-11-0"></span>Onderdelen van het moederbord

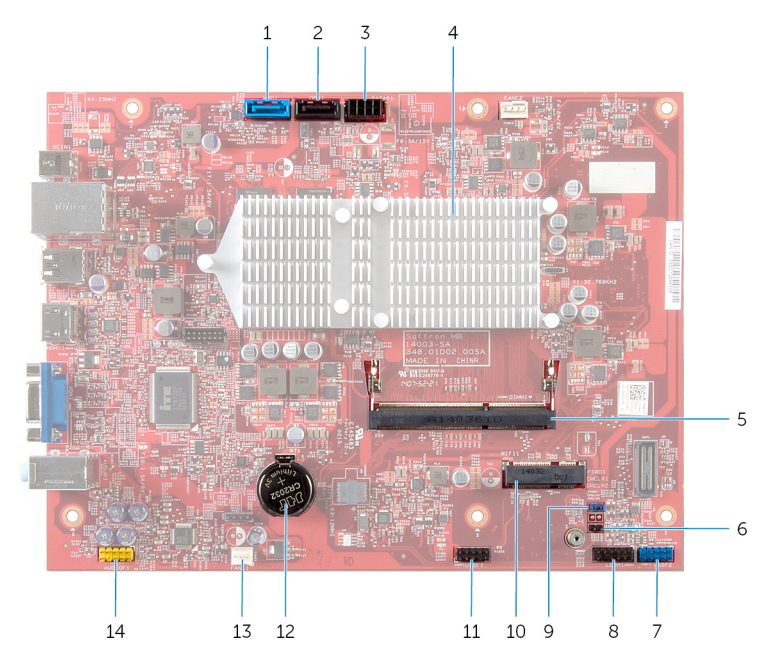

- 1 connector voor gegevenskabel van harde schijf (HDD1)
- 3 connector voor stroomkabels van harde schijf en optisch station (SATAP1)
- 5 connector voor geheugenmodule (DIMM1)
- 7 USB-connector op voorpaneel (USBF2)
- 9 jumper voor wissen van wachtwoord (PSWD1)
- 11 connector voor kabel van mediakaartlezer (USBF1)
- 2 connector voor gegevenskabel van optisch station (ODD1)
- 4 warmteafleider
- 6 jumper voor wissen van CMOS (CMCL R2)
- 8 connector voor aan-uitknop (LEDH1)
- 10 sleuf van de draadloze kaart
- 12 knoopbatterij (BT1)
- 13 connector voor ventilatorkabel (FANC1)
- 14 audioconnector op voorpaneel (AUDIOF1)

# <span id="page-13-0"></span>De computerkap verwijderen

GEVAAR: Lees, voor u werkzaamheden aan uw computer uitvoert, de veiligheidsinformatie die bij uw computer werd geleverd en volg de stappen die beschreven zijn in [Vóór u werkzaamheden aan uw](#page-6-0) [computer uitvoert.](#page-6-0) Volg na het voltooien van de werkzaamheden aan uw computer de instructies in [Ná het uitvoeren van werkzaamheden](#page-9-0) [aan uw computer](#page-9-0). Raadpleeg de pagina over naleving van regelgeving op dell.com/regulatory\_compliance voor de beste handelswijzen op het gebied van veiligheid.

- 1 Plaats de computer op zijn zijkantmet de computerkap naar boven gericht.
- 2 Verwijder met een schroevendraaier de schroeven die de computerkap aan het chassis bevestigen.
- 3 Maak de computerkap los door deze naar de voorkant van de computer te schuiven.
- 4 Til de kap van de computer en leg deze op een veilige plaats.

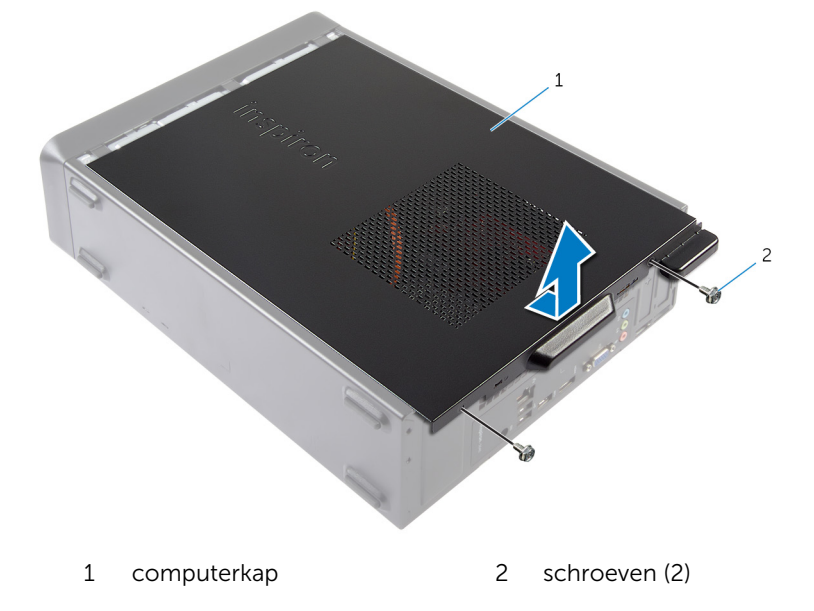

## <span id="page-14-0"></span>De computerkap terugplaatsen

GEVAAR: Lees, voor u werkzaamheden aan uw computer uitvoert, de veiligheidsinformatie die bij uw computer werd geleverd en volg de stappen die beschreven zijn in [Vóór u werkzaamheden aan uw](#page-6-0) [computer uitvoert.](#page-6-0) Volg na het voltooien van de werkzaamheden aan uw computer de instructies in [Ná het uitvoeren van werkzaamheden](#page-9-0) [aan uw computer](#page-9-0). Raadpleeg de pagina over naleving van regelgeving op dell.com/regulatory\_compliance voor de beste handelswijzen op het gebied van veiligheid.

- 1 Sluit alle kabels aan en haal ze uit de weg.
- 2 Controleer of er geen gereedschap of extra onderdelen in de computer achterblijven.
- **3** Lijn de lipjes aan de onderzijde van de computerkap uit met de sleuven langs de zijkant van het chassis
- 4 Druk de computerkap naar beneden en schuif hem in de richting van de voorzijde van de computer.
- 5 Plaats de schroeven terug waarmee de computerkap aan het chassis is bevestigd.
- 6 Zet de computer rechtop neer.

## <span id="page-15-0"></span>De geheugenmodule verwijderen

GEVAAR: Lees, voor u werkzaamheden aan uw computer uitvoert, de veiligheidsinformatie die bij uw computer werd geleverd en volg de stappen die beschreven zijn in [Vóór u werkzaamheden aan uw](#page-6-0) [computer uitvoert.](#page-6-0) Volg na het voltooien van de werkzaamheden aan uw computer de instructies in [Ná het uitvoeren van werkzaamheden](#page-9-0) [aan uw computer](#page-9-0). Raadpleeg de pagina over naleving van regelgeving op dell.com/regulatory\_compliance voor de beste handelswijzen op het gebied van veiligheid.

#### Vereisten vooraf

Verwijder de [computerkap.](#page-13-0)

- 1 Zoek de sleuf voor de geheugenmodule (DIMM) op het moederbord. Ga voor meer informatie over de locatie van de sleuf voor de geheugenmodule naar ["Onderdelen van het moederbord"](#page-11-0).
- 2 Duw de bevestigingsklemmetjes aan weerszijden van de geheugenmoduleconnector met uw vingers voorzichtig uit elkaar totdat de geheugenmodule omhoog springt.

Verwijder de geheugenmodule uit de sleuf.

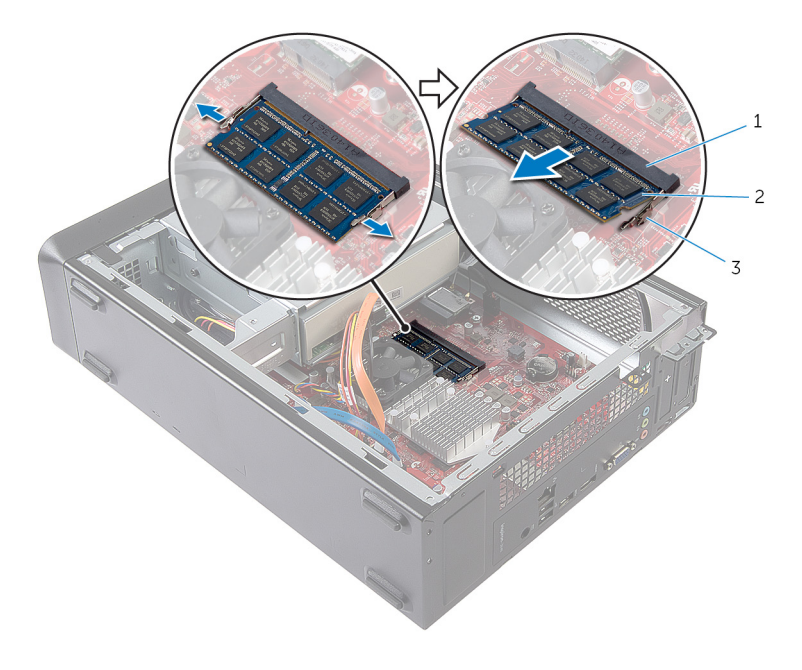

- sleuf geheugenmodule 2 geheugenmodule
- borgklemmetjes (2)

## <span id="page-17-0"></span>De geheugenmodule vervangen

GEVAAR: Lees, voor u werkzaamheden aan uw computer uitvoert, de ∧ veiligheidsinformatie die bij uw computer werd geleverd en volg de stappen die beschreven zijn in [Vóór u werkzaamheden aan uw](#page-6-0) [computer uitvoert.](#page-6-0) Volg na het voltooien van de werkzaamheden aan uw computer de instructies in [Ná het uitvoeren van werkzaamheden](#page-9-0) [aan uw computer](#page-9-0). Raadpleeg de pagina over naleving van regelgeving op dell.com/regulatory\_compliance voor de beste handelswijzen op het gebied van veiligheid.

#### <span id="page-18-0"></span>Procedure

- 1 Lijn de inkeping in de geheugenmodule uit met het lipje op de sleuf van de geheugenmodule.
- 2 Plaats de geheugenmodule in de betreffende sleuf en druk de geheugenmodule omlaag totdat hij vastklikt.

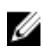

**OPMERKING:** Als u geen klik hoort, verwijdert u de geheugenmodule en plaatst u deze nogmaals.

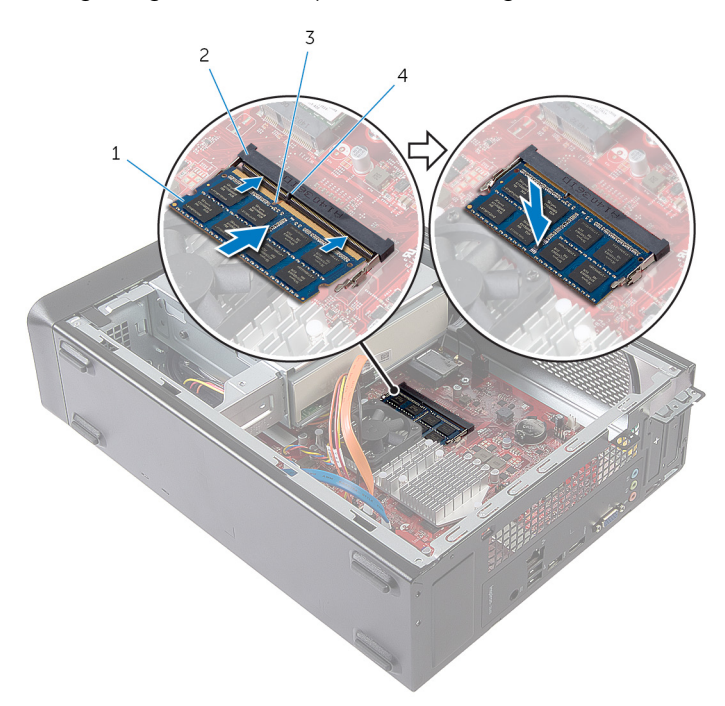

- 1 geheugenmodule 2 sleuf voor geheugenmodule
- 3 inkeping 2001 4 lipje

#### Vereisten achteraf

Plaats de **computerkap** terug.

- 
- 

## <span id="page-19-0"></span>De ventilator verwijderen

GEVAAR: Lees, voor u werkzaamheden aan uw computer uitvoert, de veiligheidsinformatie die bij uw computer werd geleverd en volg de stappen die beschreven zijn in [Vóór u werkzaamheden aan uw](#page-6-0) [computer uitvoert.](#page-6-0) Volg na het voltooien van de werkzaamheden aan uw computer de instructies in [Ná het uitvoeren van werkzaamheden](#page-9-0) [aan uw computer](#page-9-0). Raadpleeg de pagina over naleving van regelgeving op dell.com/regulatory\_compliance voor de beste handelswijzen op het gebied van veiligheid.

### Vereisten vooraf

Verwijder de [computerkap.](#page-13-0)

#### Procedure

1 Koppel de kabel van de ventilator los van de moederbordconnector (FANC1).

Ga voor meer informatie over de locatie van de connector van de ventilatorkabel naar ["Onderdelen van het moederbord"](#page-11-0).

- 2 Noteer de locatie van de ventilator op de warmteafleider.
- 3 Koppel de voedings- en gegevenskabels los van de connectoren op het optische station.

Verwijder de schroeven waarmee de ventilator aan de warmteafleider op het moederbord is bevestigd.

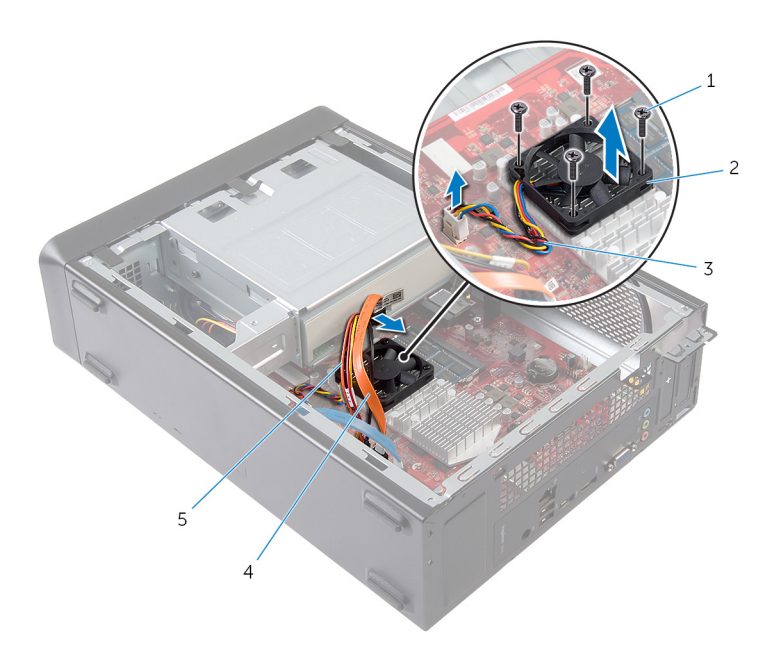

- schroeven (4) 2 ventilator
- 
- stroomkabel van het optische station
- 
- ventilatorkabel 4 gegevenskabel van het optische station

## <span id="page-21-0"></span>De ventilator terugplaatsen

GEVAAR: Lees, voor u werkzaamheden aan uw computer uitvoert, de veiligheidsinformatie die bij uw computer werd geleverd en volg de stappen die beschreven zijn in [Vóór u werkzaamheden aan uw](#page-6-0) [computer uitvoert.](#page-6-0) Volg na het voltooien van de werkzaamheden aan uw computer de instructies in [Ná het uitvoeren van werkzaamheden](#page-9-0) [aan uw computer](#page-9-0). Raadpleeg de pagina over naleving van regelgeving op dell.com/regulatory\_compliance voor de beste handelswijzen op het gebied van veiligheid.

#### <span id="page-22-0"></span>Procedure

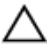

WAARSCHUWING: Onjuiste uitlijning van de ventilator en de warmteafleider kunnen het moederbord en de processor beschadigen.

- 1 Plaats de ventilator op de warmteafleider, zoals in de afbeelding wordt getoond.
- 2 Lijn de schroefgaten op de ventilator uit met de sleuven in de warmteafleider.

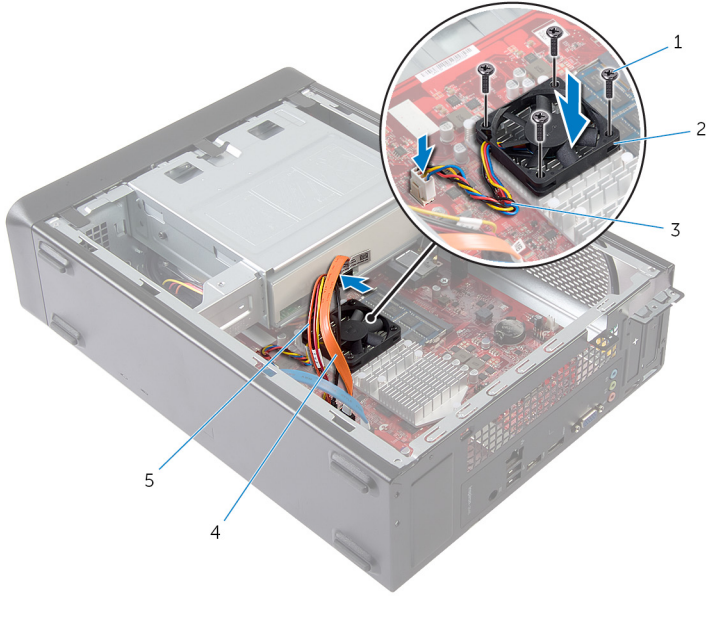

- 1 schroeven (4) 2 ventilator
- 
- 
- 3 ventilatorkabel 4 gegevenskabel van het optische station
- 5 stroomkabel van het optische station
- 3 Plaats de schroeven terug waarmee de ventilator aan de warmteafleider op het moederbord is bevestigd.
- 4 Sluit de voedings- en gegevenskabels aan op de connectoren op het optische station.

<span id="page-23-0"></span>5 Sluit de kabel van de ventilator aan op het moederbord (FANC1). Ga voor meer informatie over de locatie van de ventilatorconnector naar ["Onderdelen van het moederbord"](#page-11-0).

### Vereisten achteraf

Plaats de **computerkap** terug.

### <span id="page-24-0"></span>Het montagekader aan de voorkant verwijderen

GEVAAR: Lees, voor u werkzaamheden aan uw computer uitvoert, de ∧ veiligheidsinformatie die bij uw computer werd geleverd en volg de stappen die beschreven zijn in [Vóór u werkzaamheden aan uw](#page-6-0) [computer uitvoert.](#page-6-0) Volg na het voltooien van de werkzaamheden aan uw computer de instructies in [Ná het uitvoeren van werkzaamheden](#page-9-0) [aan uw computer](#page-9-0). Raadpleeg de pagina over naleving van regelgeving op dell.com/regulatory\_compliance voor de beste handelswijzen op het gebied van veiligheid.

#### Vereisten vooraf

Verwijder de [computerkap.](#page-13-0)

#### <span id="page-25-0"></span>Procedure

- 1 Zet de computer rechtop neer.
- 2 Pak de lipjes van het montagekader opeenvolgend, vanaf de bovenzijde, vast en maak ze dan los door ze uit het voorpaneel weg te bewegen.

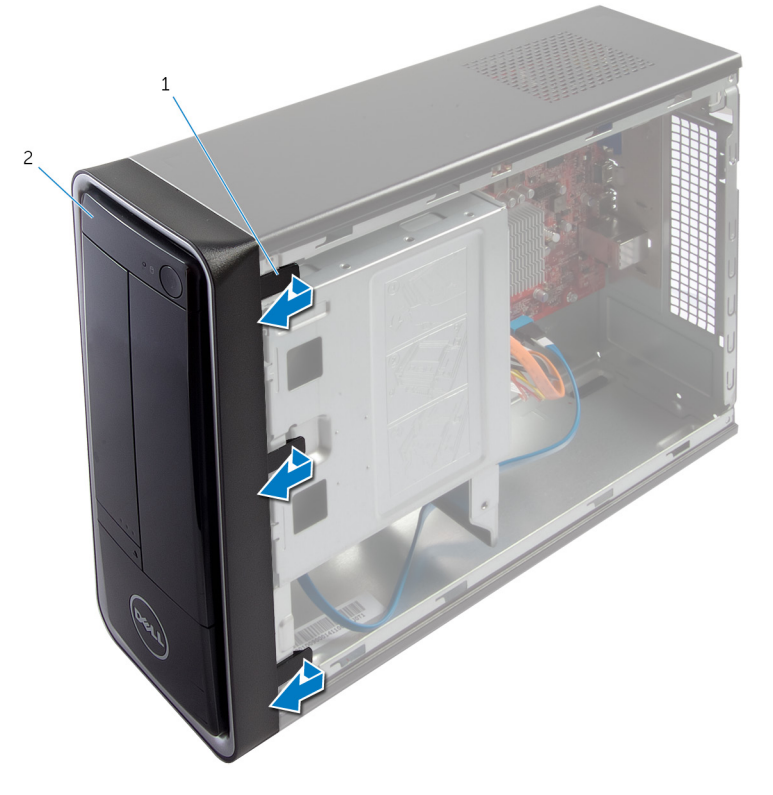

1 lipjes van het montagekader 2 montagekader vooraan (3)

3 Draai de voorklep van de voorzijde van de computer weg om de klemmen van de voorklep uit de sleuven van het voorpaneel te verwijderen.

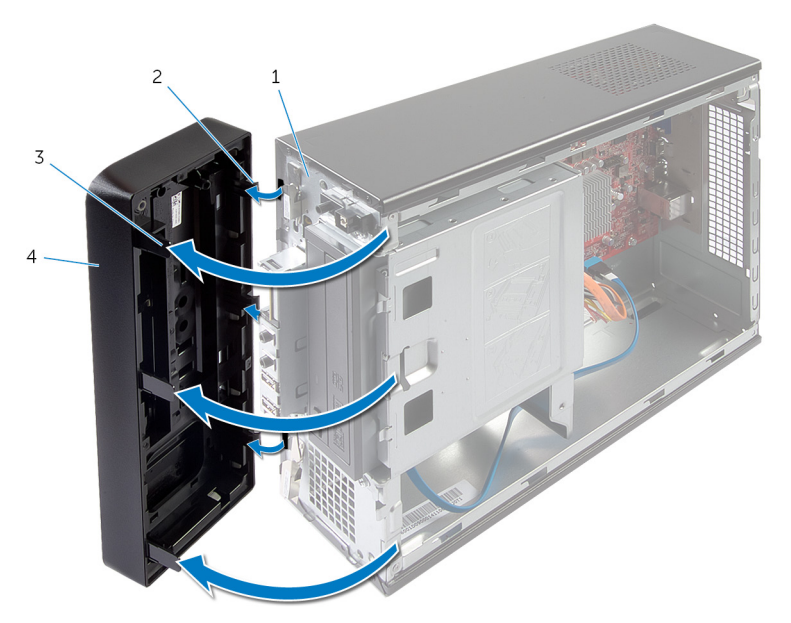

- 
- 3 lipjes van het montagekader (3)
- 1 voorpaneel 2 klemmen van het montagekader (3)
	- 4 montagekader vooraan

### <span id="page-27-0"></span>Het montagekader vooraan terugplaatsen

GEVAAR: Lees, voor u werkzaamheden aan uw computer uitvoert, de veiligheidsinformatie die bij uw computer werd geleverd en volg de stappen die beschreven zijn in [Vóór u werkzaamheden aan uw](#page-6-0) [computer uitvoert.](#page-6-0) Volg na het voltooien van de werkzaamheden aan uw computer de instructies in [Ná het uitvoeren van werkzaamheden](#page-9-0) [aan uw computer](#page-9-0). Raadpleeg de pagina over naleving van regelgeving op dell.com/regulatory\_compliance voor de beste handelswijzen op het gebied van veiligheid.

#### Procedure

- 1 Lijn de klemmetjes van het montagekader uit en breng ze aan op de sleuven van het voorpaneel.
- 2 Draai het montagekader in de richting van de computer totdat de lipjes van het montagekader op hun plaats klikken.

### Vereisten achteraf

Plaats de [computerkap](#page-14-0) terug.

# <span id="page-28-0"></span>De stationkooi verwijderen

GEVAAR: Lees, voor u werkzaamheden aan uw computer uitvoert, de veiligheidsinformatie die bij uw computer werd geleverd en volg de stappen die beschreven zijn in [Vóór u werkzaamheden aan uw](#page-6-0) [computer uitvoert.](#page-6-0) Volg na het voltooien van de werkzaamheden aan uw computer de instructies in [Ná het uitvoeren van werkzaamheden](#page-9-0) [aan uw computer](#page-9-0). Raadpleeg de pagina over naleving van regelgeving op dell.com/regulatory\_compliance voor de beste handelswijzen op het gebied van veiligheid.

### Vereisten vooraf

- 1 Verwijder de [computerkap.](#page-13-0)
- 2 Verwijder het [montagekader.](#page-24-0)
- 3 Plaats de computer op zijn zijkant om bij de stationkooi te kunnen.

#### <span id="page-29-0"></span>Procedure

1 Verwijder de schroeven waarmee de stationkooi aan het chassis is bevestigd.

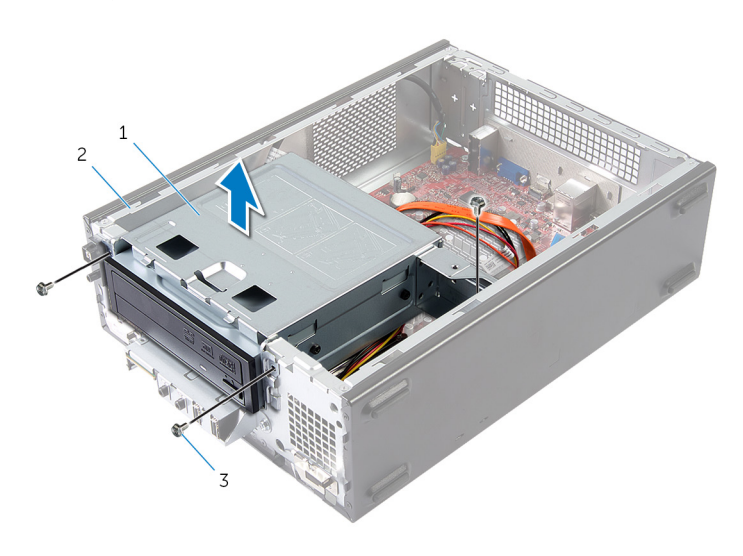

- 1 behuizing voor harde schijf 2 chassis
- 3 schroefjes (3)
- 2 Til de stationkooi omhoog om hem los te maken van het chassis.
- 3 Koppel de voedings- en gegevenskabels los van de connectoren op het optische station.

4 Koppel de voedings- en gegevenskabels los van de connectoren op de harde schijf.

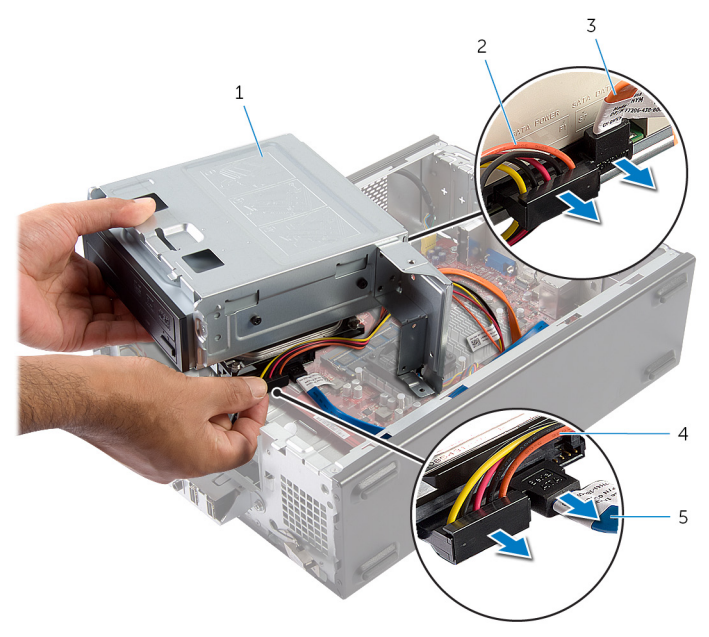

- 1 behuizing voor harde schijf 2 stroomkabel van het
- 3 gegevenskabel van het optische station
- 5 gegevenskabel van de harde schijf
- 5 Til de stationkooi uit het chassis.
- 6 Verwijder het [optische station](#page-37-0).
- 7 Verwijder de [harde schijf.](#page-40-0)
- optische station
- 4 voedingskabel van de harde schijf

## <span id="page-31-0"></span>De stationkooi vervangen

GEVAAR: Lees, voor u werkzaamheden aan uw computer uitvoert, de veiligheidsinformatie die bij uw computer werd geleverd en volg de stappen die beschreven zijn in [Vóór u werkzaamheden aan uw](#page-6-0) [computer uitvoert.](#page-6-0) Volg na het voltooien van de werkzaamheden aan uw computer de instructies in [Ná het uitvoeren van werkzaamheden](#page-9-0) [aan uw computer](#page-9-0). Raadpleeg de pagina over naleving van regelgeving op dell.com/regulatory\_compliance voor de beste handelswijzen op het gebied van veiligheid.

#### Procedure

- 1 Plaats het [optische station](#page-38-0) terug.
- 2 Plaats de [harde schijf](#page-41-0) terug.
- 3 Sluit de voedings- en gegevenskabels aan op de connectoren op het optische station.
- 4 Sluit de voedings- en gegevenskabels aan op de connectoren op de harde schijf.
- 5 Schuif de stationkooi voorzichtig in het chassis.
- 6 Plaats de schroeven terug waarmee de stationkooi aan het chassis is bevestigd.

#### Vereisten achteraf

- 1 Plaats het **montagekader** terug:
- 2 Plaats de [computerkap](#page-14-0) terug.

## <span id="page-32-0"></span>De draadloze kaart verwijderen

GEVAAR: Lees, voor u werkzaamheden aan uw computer uitvoert, de ∧ veiligheidsinformatie die bij uw computer werd geleverd en volg de stappen die beschreven zijn in [Vóór u werkzaamheden aan uw](#page-6-0) [computer uitvoert.](#page-6-0) Volg na het voltooien van de werkzaamheden aan uw computer de instructies in [Ná het uitvoeren van werkzaamheden](#page-9-0) [aan uw computer](#page-9-0). Raadpleeg de pagina over naleving van regelgeving op dell.com/regulatory\_compliance voor de beste handelswijzen op het gebied van veiligheid.

#### Vereisten vooraf

- 1 Verwijder de [computerkap.](#page-13-0)
- 2 Verwijder het [montagekader.](#page-24-0)
- 3 Volg de procedure in de stappen 1 tot en met 5 in "De [stationkooi](#page-29-0) verwijderen".

- 1 Lokaliseer de draadloze minikaart. Ga voor meer informatie over de locatie van de sleuf voor de draadloze minikaart naar ["Onderdelen van het moederbord"](#page-11-0).
- 2 Koppel de antennekabels los van de draadloze minikaart.

Verwijder de schroef waarmee de draadloze minikaart op het moederbord is bevestigd.

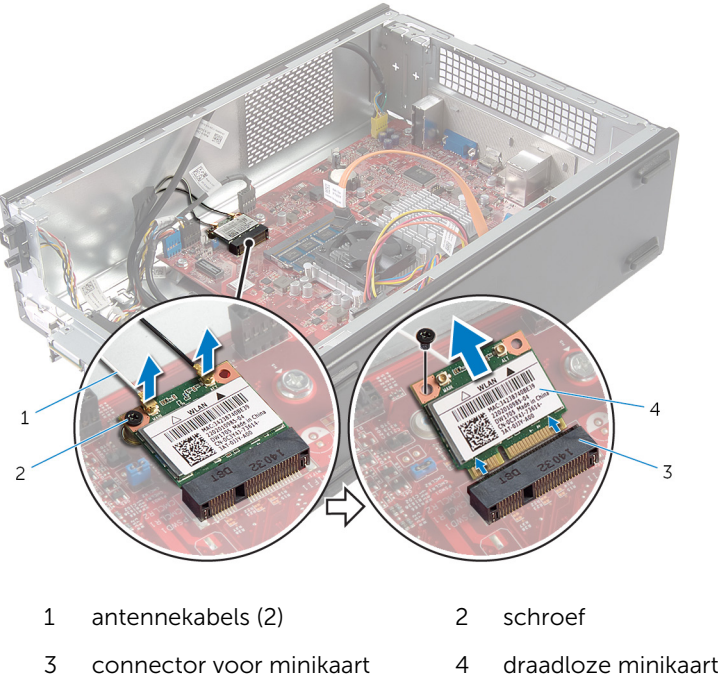

4 Schuif de draadloze minikaart uit zijn connector.

## <span id="page-34-0"></span>De draadloze kaart terugplaatsen

GEVAAR: Lees, voor u werkzaamheden aan uw computer uitvoert, de veiligheidsinformatie die bij uw computer werd geleverd en volg de stappen die beschreven zijn in [Vóór u werkzaamheden aan uw](#page-6-0) [computer uitvoert.](#page-6-0) Volg na het voltooien van de werkzaamheden aan uw computer de instructies in [Ná het uitvoeren van werkzaamheden](#page-9-0) [aan uw computer](#page-9-0). Raadpleeg de pagina over naleving van regelgeving op dell.com/regulatory\_compliance voor de beste handelswijzen op het gebied van veiligheid.

#### Procedure

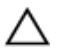

WAARSCHUWING: Plaats geen kabels onder de draadloze minikaart om beschadigingen aan de kaart te voorkomen.

1 Lokaliseer de sleuf van de draadloze minikaart.

Ga voor meer informatie over de locatie van de sleuf voor de draadloze minikaart naar ["Onderdelen van het moederbord"](#page-11-0).

- 2 Lijn de inkeping op de draadloze minikaart uit met het lipje op de connector van de minikaart.
- 3 Schuif de draadloze minikaart onder een hoek in de connector op het moederbord.
- 4 Druk het andere einde van de draadloze minikaart naar beneden en plaats de schroef terug waarmee de draadloze minikaart op het moederbord is bevestigd.
- 5 Sluit de antennekabels aan op de draadloze minikaart.

De volgende tabel geeft het kleurschema van de antennekabels weer voor de draadloze minikaart die door de computer wordt ondersteund.

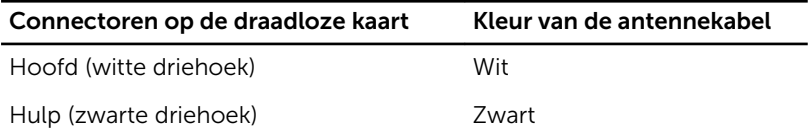

### <span id="page-35-0"></span>Vereisten achteraf

- 1 Volg de procedure in de stappen 3 tot en met 6 in "De stationkooi terugplaatsen".
- 2 Plaats het [montagekader](#page-27-0) terug:
- 3 Plaats de [computerkap](#page-14-0) terug.

## <span id="page-36-0"></span>Het optische station verwijderen

GEVAAR: Lees, voor u werkzaamheden aan uw computer uitvoert, de ∧ veiligheidsinformatie die bij uw computer werd geleverd en volg de stappen die beschreven zijn in [Vóór u werkzaamheden aan uw](#page-6-0) [computer uitvoert.](#page-6-0) Volg na het voltooien van de werkzaamheden aan uw computer de instructies in [Ná het uitvoeren van werkzaamheden](#page-9-0) [aan uw computer](#page-9-0). Raadpleeg de pagina over naleving van regelgeving op dell.com/regulatory\_compliance voor de beste handelswijzen op het gebied van veiligheid.

#### Vereisten vooraf

- 1 Verwijder de [computerkap.](#page-13-0)
- 2 Verwijder het [montagekader.](#page-24-0)
- 3 Volg de procedure in de stappen 1 tot en met 5 in "De [stationkooi](#page-29-0) verwijderen".

- <span id="page-37-0"></span>1 Verwijder de schroeven waarmee het optische station aan de stationkooi is bevestigd.
- 2 Schuif het optische station uit de stationkooi.

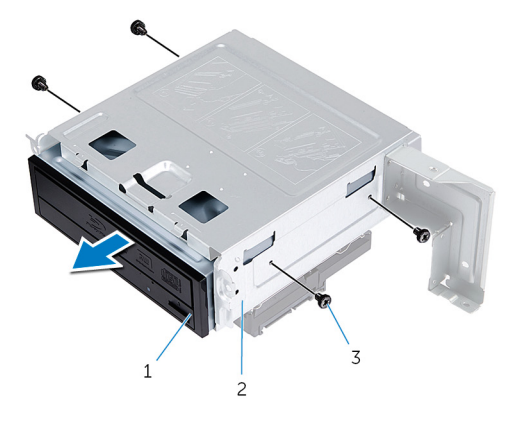

- 1 optisch station 2 behuizing voor harde schijf
- 3 schroeven (4)

## <span id="page-38-0"></span>Het optische station terugplaatsen

GEVAAR: Lees, voor u werkzaamheden aan uw computer uitvoert, de ∧ veiligheidsinformatie die bij uw computer werd geleverd en volg de stappen die beschreven zijn in [Vóór u werkzaamheden aan uw](#page-6-0) [computer uitvoert.](#page-6-0) Volg na het voltooien van de werkzaamheden aan uw computer de instructies in [Ná het uitvoeren van werkzaamheden](#page-9-0) [aan uw computer](#page-9-0). Raadpleeg de pagina over naleving van regelgeving op dell.com/regulatory\_compliance voor de beste handelswijzen op het gebied van veiligheid.

#### Procedure

- 1 Schuif de optische schijf terug in de houder.
- 2 Lijn de schroefgaten op de optische schijf uit met de schroefgaten in de schiifhouder.
- **3** Plaats de schroeven terug waarmee het optische station aan de stationkooi wordt bevestigd.

#### Vereisten achteraf

- 1 Volg de procedure in de stappen 3 tot en met 6 in "De stationkooi terugplaatsen".
- 2 Plaats het [montagekader](#page-27-0) terug:
- 3 Plaats de [computerkap](#page-14-0) terug.

# <span id="page-39-0"></span>De harde schijf verwijderen

GEVAAR: Lees, voor u werkzaamheden aan uw computer uitvoert, de veiligheidsinformatie die bij uw computer werd geleverd en volg de stappen die beschreven zijn in [Vóór u werkzaamheden aan uw](#page-6-0) [computer uitvoert.](#page-6-0) Volg na het voltooien van de werkzaamheden aan uw computer de instructies in [Ná het uitvoeren van werkzaamheden](#page-9-0) [aan uw computer](#page-9-0). Raadpleeg de pagina over naleving van regelgeving op dell.com/regulatory\_compliance voor de beste handelswijzen op het gebied van veiligheid.

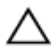

WAARSCHUWING: Hard schijven zijn kwetsbaar. Wees voorzichtig wanneer u de hard schijf hanteert.

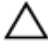

WAARSCHUWING: Om geen gegevens te verliezen, mag de harde schijf niet worden verwijderd als de computer aan staat of in slaapmodus is.

#### Vereisten vooraf

- 1 Verwijder de [computerkap.](#page-13-0)
- 2 Verwijder het [montagekader.](#page-24-0)
- 3 Volg de procedure in de stappen 1 tot en met 5 in "De [stationkooi](#page-29-0) verwijderen".

- <span id="page-40-0"></span>1 Verwijder de schroeven waarmee de brackets aan de harde schijf zijn bevestigd.
- 2 Duw en schuif de harde schijf uit de brackets.

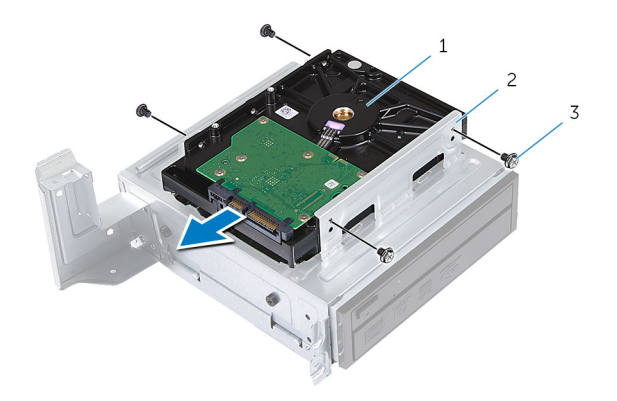

- 1 harde schijf 2 harde-schijfeenheid
- 3 schroeven (4)

# <span id="page-41-0"></span>De harde schijf terugplaatsen

GEVAAR: Lees, voor u werkzaamheden aan uw computer uitvoert, de veiligheidsinformatie die bij uw computer werd geleverd en volg de stappen die beschreven zijn in [Vóór u werkzaamheden aan uw](#page-6-0) [computer uitvoert.](#page-6-0) Volg na het voltooien van de werkzaamheden aan uw computer de instructies in [Ná het uitvoeren van werkzaamheden](#page-9-0) [aan uw computer](#page-9-0). Raadpleeg de pagina over naleving van regelgeving op dell.com/regulatory\_compliance voor de beste handelswijzen op het gebied van veiligheid.

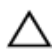

WAARSCHUWING: Hard schijven zijn kwetsbaar. Wees voorzichtig wanneer u de hard schijf hanteert.

#### Procedure

- 1 Lijn de schroefgaten in de harde schijf uit met de schroefgaten in de brackets van de harde schijf.
- 2 Plaats de schroeven terug waarmee de brackets van de harde schijf aan de harde schijf zijn bevestigd.
- **3** Schuif de harde schijf in de chassis.
- 4 Plaats de schroeven terug waarmee de harde schijf op het chassis is bevestigd.

#### Vereisten achteraf

- 1 Volg de procedure in de stappen 3 tot en met 6 in "De stationkooi terugplaatsen".
- 2 Plaats het [montagekader](#page-27-0) terug:
- 3 Plaats de [computerkap](#page-14-0) terug.

## <span id="page-42-0"></span>Het I/O-voorpaneel verwijderen

GEVAAR: Lees, voor u werkzaamheden aan uw computer uitvoert, de veiligheidsinformatie die bij uw computer werd geleverd en volg de stappen die beschreven zijn in [Vóór u werkzaamheden aan uw](#page-6-0) [computer uitvoert.](#page-6-0) Volg na het voltooien van de werkzaamheden aan uw computer de instructies in [Ná het uitvoeren van werkzaamheden](#page-9-0) [aan uw computer](#page-9-0). Raadpleeg de pagina over naleving van regelgeving op dell.com/regulatory\_compliance voor de beste handelswijzen op het gebied van veiligheid.

#### Vereisten vooraf

- 1 Verwijder de [computerkap.](#page-13-0)
- 2 Verwijder het [montagekader.](#page-24-0)
- 3 Volg de procedure in de stappen 1 tot en met 5 in "De [stationkooi](#page-29-0) verwijderen".

#### Procedure

WAARSCHUWING: Wees voorzichtig wanneer u het I/O-voorpaneel uit de computer schuift zodat de connectoren en de kabelklemmen niet beschadigd raken.

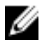

OPMERKING: Noteer hoe alle kabels lopen voordat u kabels verwijdert, zodat u deze op eenvoudige wijze correct kunt terugplaatsen wanneer u het I/O-paneel terugplaatst.

1 Koppel de kabels van het I/O-voorpaneel los van de connectoren (AUDIOF1, USBF1 en USBF2) op het moederbord.

Ga voor meer informatie over de locatie van de kabelconnectoren naar ["Onderdelen van het moederbord"](#page-11-0).

2 Verwijder de schroef waarmee het I/O-voorpaneel aan het voorpaneel is bevestigd.

3 Schuif het I/O-voorpaneel naar de zijkant, zoals te zien is in de afbeelding, om de klemmen los te maken van het paneel aan de voorzijde en trek het paneel weg.

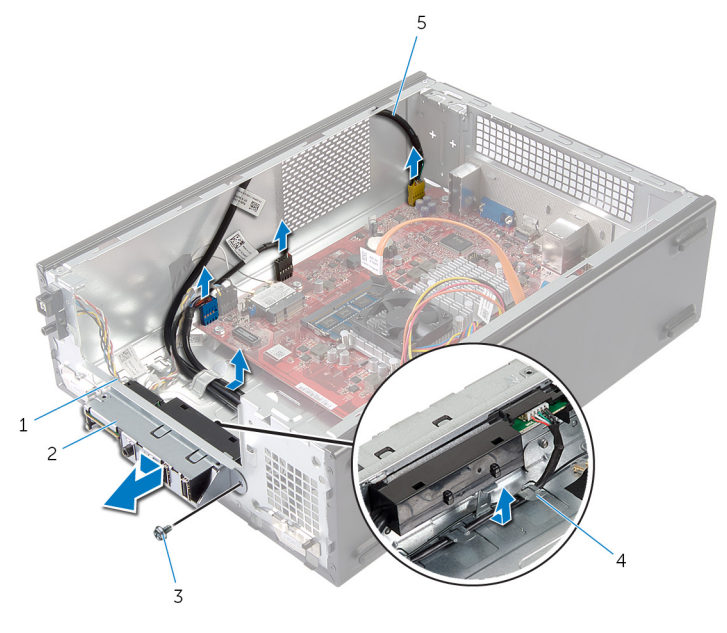

- 1 klemmetjes van het I/Ovoorpaneel (4)
	-
- 5 kabels van het I/Ovoorpanel (3)
- 2 I/O-voorpaneel
- 3 schroef 4 geleiders

## <span id="page-44-0"></span>Het I/O-voorpaneel terugplaatsen

GEVAAR: Lees, voor u werkzaamheden aan uw computer uitvoert, de veiligheidsinformatie die bij uw computer werd geleverd en volg de stappen die beschreven zijn in [Vóór u werkzaamheden aan uw](#page-6-0) [computer uitvoert.](#page-6-0) Volg na het voltooien van de werkzaamheden aan uw computer de instructies in [Ná het uitvoeren van werkzaamheden](#page-9-0) [aan uw computer](#page-9-0). Raadpleeg de pagina over naleving van regelgeving op dell.com/regulatory\_compliance voor de beste handelswijzen op het gebied van veiligheid.

#### Procedure

- 1 Plaats de klemmetjes van het I/O-voorpaneel in de sleuven op het voorpaneel.
- 2 Schuif het I/O-voorpaneel omhoog. Zorg ervoor dat het schroefgat in het I/O-voorpaneel is uitgelijnd met het schroefgat op het voorpaneel.
- 3 Plaats de schroef terug waarmee het I/O-voorpaneel aan het voorpaneel is bevestigd.
- 4 Plaats de kabels van het I/O-voorpaneel in de geleiders op het chassis.
- 5 Sluit de kabels van het I/O-voorpaneel aan op de connectoren (USBF1, USBF2 en AUDF1) op het moederbord.

Ga voor meer informatie over de locatie van de kabelconnectoren naar ["Onderdelen van het moederbord"](#page-11-0).

#### Vereisten achteraf

- 1 Volg de procedure in de stappen 3 tot en met 6 in "De stationkooi terugplaatsen".
- 2 Plaats het [montagekader](#page-27-0) terug:
- 3 Plaats de [computerkap](#page-14-0) terug.

## <span id="page-45-0"></span>De aan-uitknopmodule verwijderen

GEVAAR: Lees, voor u werkzaamheden aan uw computer uitvoert, de veiligheidsinformatie die bij uw computer werd geleverd en volg de stappen die beschreven zijn in [Vóór u werkzaamheden aan uw](#page-6-0) [computer uitvoert.](#page-6-0) Volg na het voltooien van de werkzaamheden aan uw computer de instructies in [Ná het uitvoeren van werkzaamheden](#page-9-0) [aan uw computer](#page-9-0). Raadpleeg de pagina over naleving van regelgeving op dell.com/regulatory\_compliance voor de beste handelswijzen op het gebied van veiligheid.

#### Vereisten vooraf

- 1 Verwijder de [computerkap.](#page-13-0)
- 2 Verwijder het [montagekader.](#page-24-0)
- 3 Volg de procedure in de stappen 1 tot en met 5 in "De [stationkooi](#page-29-0) verwijderen".

#### Procedure

1 Koppel de kabel van de aan-uitknopmodule los van de connector (LEDH1) op het moederbord..

Ga voor meer informatie over de locatie van de kabelconnector naar ["Onderdelen van het moederbord"](#page-11-0).

- 2 Verwijder de kabel van de aan-uitknopmodule uit de geleiders op het chassis.
- 3 Druk de lipjes van de aan-uitknopmodule in om de aan-uitknopmodule los te maken van het voorpaneel.

Schuif de aan-uitknopmodule samen met de bijbehorende kabel door de sleuf in het voorpaneel.

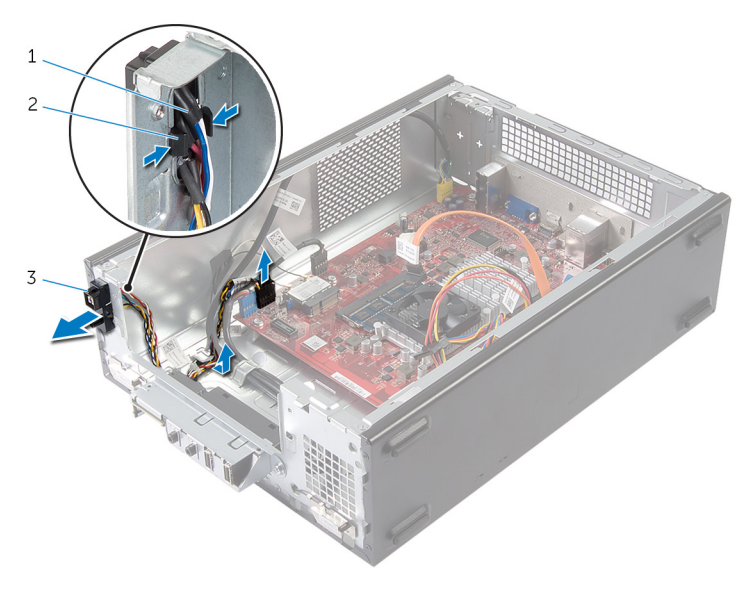

kabel van aan-uitknop 2 lipjes

aan-uitknopmodule

## <span id="page-47-0"></span>De aan-uitknopmodule terugplaatsen

GEVAAR: Lees, voor u werkzaamheden aan uw computer uitvoert, de veiligheidsinformatie die bij uw computer werd geleverd en volg de stappen die beschreven zijn in [Vóór u werkzaamheden aan uw](#page-6-0) [computer uitvoert.](#page-6-0) Volg na het voltooien van de werkzaamheden aan uw computer de instructies in [Ná het uitvoeren van werkzaamheden](#page-9-0) [aan uw computer](#page-9-0). Raadpleeg de pagina over naleving van regelgeving op dell.com/regulatory\_compliance voor de beste handelswijzen op het gebied van veiligheid.

#### Procedure

- 1 Lijn de lipjes van de aan-uitknopmodule uit met de sleuven in het voorpaneel en druk deze vast.
- 2 Plaats de kabel van de aan-uitknopmodule in de geleiders op het chassis.
- **3** Sluit de kabel van de aan-uitknopmodule aan op de connector (LEDH1) op het moederbord.

Ga voor meer informatie over de locatie van de kabelconnector naar ["Onderdelen van het moederbord"](#page-11-0).

#### Vereisten achteraf

- 1 Volg de procedure in de stappen 3 tot en met 6 in "De stationkooi terugplaatsen".
- 2 Plaats het [montagekader](#page-27-0) terug:
- 3 Plaats de [computerkap](#page-14-0) terug.

# <span id="page-48-0"></span>De knoopbatterij verwijderen

GEVAAR: Lees, voor u werkzaamheden aan uw computer uitvoert, de veiligheidsinformatie die bij uw computer werd geleverd en volg de stappen die beschreven zijn in [Vóór u werkzaamheden aan uw](#page-6-0) [computer uitvoert.](#page-6-0) Volg na het voltooien van de werkzaamheden aan uw computer de instructies in [Ná het uitvoeren van werkzaamheden](#page-9-0) [aan uw computer](#page-9-0). Raadpleeg de pagina over naleving van regelgeving op dell.com/regulatory\_compliance voor de beste handelswijzen op het gebied van veiligheid.

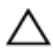

WAARSCHUWING: Wanneer u de knoopbatterij verwijdert, worden de standaard-BIOS-instellingen hersteld. Het is aan te raden de BIOSinstellingen te noteren voordat u de knoopbatterij verwijdert.

#### Vereisten vooraf

Verwijder de [computerkap.](#page-13-0)

- <span id="page-49-0"></span>1 Zoek de batterijhouder (BT1). Ga voor meer informatie over de locatie van de batterijsocket naar ["Onderdelen van het moederbord"](#page-11-0).
- 2 Druk de batterijontgrendeling voorzichtig weg van de knoopbatterij, totdat de knoopbatterij omhoog komt.

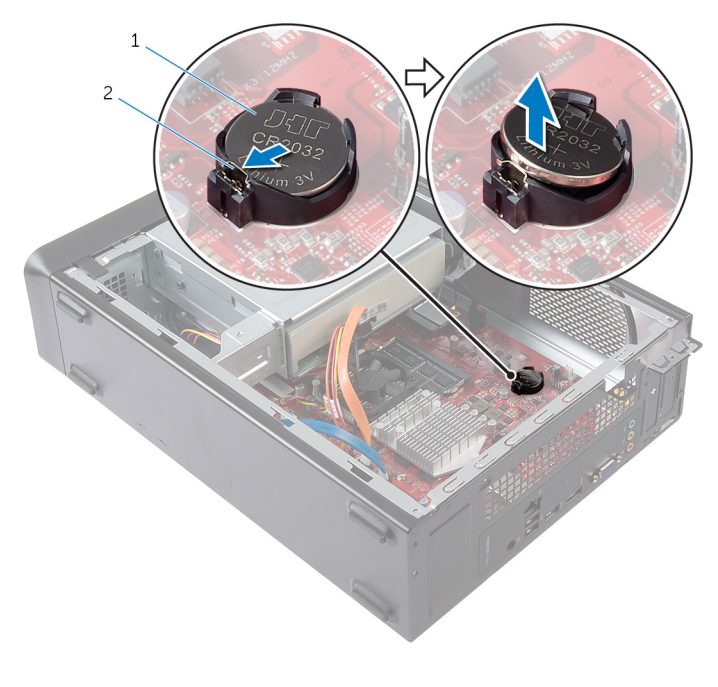

- 1 knoopbatterij 2 borgklem
- **3** Til de knoopbatterij uit de houder.

## <span id="page-50-0"></span>De knoopbatterij terugplaatsen

GEVAAR: Lees, voor u werkzaamheden aan uw computer uitvoert, de veiligheidsinformatie die bij uw computer werd geleverd en volg de stappen die beschreven zijn in [Vóór u werkzaamheden aan uw](#page-6-0) [computer uitvoert.](#page-6-0) Volg na het voltooien van de werkzaamheden aan uw computer de instructies in [Ná het uitvoeren van werkzaamheden](#page-9-0) [aan uw computer](#page-9-0). Raadpleeg de pagina over naleving van regelgeving op dell.com/regulatory\_compliance voor de beste handelswijzen op het gebied van veiligheid.

#### Procedure

Plaats de nieuwe knoopbatterij (CR2032) in de batterijhouder met de positieve zijde naar boven en druk de batterij vervolgens op zijn plaats.

### Vereisten achteraf

Plaats de [computerkap](#page-14-0) terug.

## <span id="page-51-0"></span>Het moederbord verwijderen

GEVAAR: Lees, voor u werkzaamheden aan uw computer uitvoert, de veiligheidsinformatie die bij uw computer werd geleverd en volg de stappen die beschreven zijn in [Vóór u werkzaamheden aan uw](#page-6-0) [computer uitvoert.](#page-6-0) Volg na het voltooien van de werkzaamheden aan uw computer de instructies in [Ná het uitvoeren van werkzaamheden](#page-9-0) [aan uw computer](#page-9-0). Raadpleeg de pagina over naleving van regelgeving op dell.com/regulatory\_compliance voor de beste handelswijzen op het gebied van veiligheid.

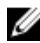

OPMERKING: De servicetag van uw computer bevindt zich op het moederbord. U moet deservicetag invoeren in de systeeminstellingen als u het moederbord hebt teruggeplaatst.

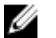

OPMERKING: Wanneer u het moederbord verwijdert, worden alle wijzigingen die u via de systeemconfiguratie in de BIOS doorvoerde ongedaan gemaakt. U dient de benodigde wijzigingen opnieuw door te voeren nadat u het moederbord hebt teruggeplaatst.

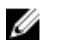

OPMERKING: Voordat u de kabels loskoppelt van het moederbord, noteert u de locatie van de connectoren zodat u ze weer correct kunt aansluiten nadat u het moederbord hebt teruggeplaatst.

#### Vereisten vooraf

- 1 Verwijder de [computerkap.](#page-13-0)
- 2 Verwijder het [montagekader.](#page-24-0)
- 3 Volg de procedure in de stappen 1 tot en met 5 in "De [stationkooi](#page-29-0) verwijderen".
- 4 Verwijder de [geheugenmodule.](#page-15-0)
- 5 Verwijder de [draadloze kaart.](#page-32-0)
- 6 Verwijder de [ventilator](#page-19-0).

#### <span id="page-52-0"></span>Procedure

1 Koppel de gegevenskabel van de harde schijf, de gegevenskabel van het optische station, de kabel van de aan-uitknop, de stroomkabels van de harde schijf en van het optische station, de kabel voor de USB-poort in het voorpaneel, de kabel van de mediakaartlezer en de kabel van de audio-ingang in het voorpaneel los van het moederbord.

Ga voor meer informatie over de locatie van de connectoren naar ["Onderdelen van het moederbord"](#page-11-0).

- 2 Let op hoe de kabels lopen en verwijder de kabels uit de geleiders.
- 3 Verwijder de schroeven waarmee het moederbord aan het chassis vastzit.
- 4 Til het moederbord uit het chassis.

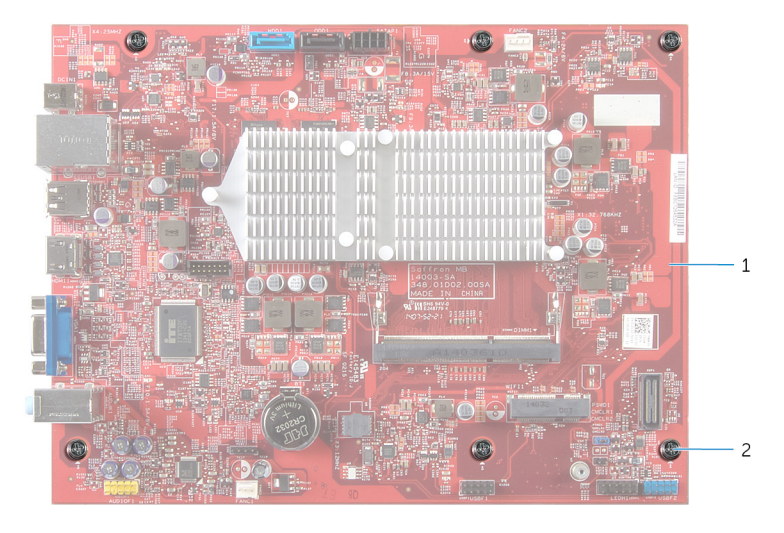

- 1 moederbord 2 schroeven (6)
	-

## <span id="page-53-0"></span>Het moederbord terugplaatsen

GEVAAR: Lees, voor u werkzaamheden aan uw computer uitvoert, de veiligheidsinformatie die bij uw computer werd geleverd en volg de stappen die beschreven zijn in [Vóór u werkzaamheden aan uw](#page-6-0) [computer uitvoert.](#page-6-0) Volg na het voltooien van de werkzaamheden aan uw computer de instructies in [Ná het uitvoeren van werkzaamheden](#page-9-0) [aan uw computer](#page-9-0). Raadpleeg de pagina over naleving van regelgeving op dell.com/regulatory\_compliance voor de beste handelswijzen op het gebied van veiligheid.

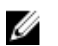

OPMERKING: De servicetag van uw computer bevindt zich op het moederbord. U moet deservicetag invoeren in de systeeminstellingen als u het moederbord hebt teruggeplaatst.

#### Procedure

- 1 Plaats het moederbord voorzichtig in het chassis en schuif het moederbord naar de achterzijde van de computer.
- 2 Lijn de schroefgaatjes in het moederbord uit met de gaatjes in het chassis.
- 3 Plaats de schroeven terug waarmee het moederbord aan het chassis is bevestigd.
- 4 Plaats de gegevenskabel van de harde schijf, de gegevenskabel van het optische station, de kabel van de aan-uitknop, de stroomkabels van de harde schijf en van het optische station, de kabel voor de USB-poort in het voorpaneel, de kabel van de mediakaartlezer en de kabel van de audio-ingang in het voorpaneel in de kabelsgeleiders en sluit ze aan op het moederbord.

Ga voor meer informatie over de locatie van de connectoren naar ["Onderdelen van het moederbord"](#page-11-0).

#### Vereisten achteraf

- 1 Plaats de [ventilator](#page-21-0) terug.
- 2 Plaats de [draadloze kaart](#page-34-0) terug.
- 3 Plaats de [geheugenmodule](#page-17-0) terug.
- 4 Volg de procedure in de stappen 3 tot en met 6 in "De stationkooi terugplaatsen".
- 5 Plaats het **montagekader** terug:
- 6 Plaats de [computerkap](#page-14-0) terug.

# <span id="page-55-0"></span>Systeem-setup

### **Overzicht**

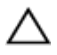

WAARSCHUWING: Tenzij u een computerexpert bent, dient u de instellingen voor het system-setup-programma niet te wijzigen. Bepaalde wijzigingen kunnen ervoor zorgen dat uw computer niet meer goed functioneert.

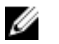

OPMERKING: Voordat u de systeem-setup wijzigt, kunt u het beste de gegevens in het systeem-setup-scherm noteren, zodat u die later ter referentie kunt gebruiken.

U kunt de systeem-setup voor het volgende gebruiken:

- Informatie krijgen over de onderdelen in uw computer, zoals de hoeveelheid RAM, de grootte van de harde schijf, enz.
- Systeemconfiguratiegegevens wijzigen
- Een door de gebruiker te selecteren optie instellen of wijzigen, zoals het gebruikerswachtwoord, het type harde schijf dat is geïnstalleerd, het in- of uitschakelen van basisapparaten, enz.

#### System Setup openen

- 1 Zet de computer aan of start de computer opnieuw.
- 2 Wacht tijdens POST, wanneer het logo van DELL wordt weergegeven, totdat de F2-melding verschijnt en druk daarna meteen op <F2>.
	- OPMERKING: De F2-prompt duidt erop dat het toetsenbord is geïnitialiseerd. Deze melding kan zeer snel verschijnen. Let dus goed op en druk direct op <F2> zodra de melding verschijnt. Als u op <F2> drukt voordat de F2-prompt wordt weergegeven, wordt deze toetsaanslag niet geregistreerd. Als u te lang wacht en het logo van het besturingssysteem verschijnt, moet u blijven wachten tot het bureaublad van het besturingssysteem wordt weergegeven. Zet de computer vervolgens uit en probeer het opnieuw.

#### <span id="page-56-0"></span>Vergeten wachtwoorden wissen

GEVAAR: Lees, voor u werkzaamheden aan uw computer uitvoert, de veiligheidsinformatie die bij uw computer werd geleverd en volg de stappen die beschreven zijn in [Vóór u werkzaamheden aan uw](#page-6-0) [computer uitvoert.](#page-6-0) Volg na het voltooien van de werkzaamheden aan uw computer de instructies in [Ná het uitvoeren van werkzaamheden](#page-9-0) [aan uw computer](#page-9-0). Raadpleeg de pagina over naleving van regelgeving op dell.com/regulatory\_compliance voor de beste handelswijzen op het gebied van veiligheid.

#### Vereisten vooraf

- 1 Verwijder de [computerkap.](#page-13-0)
- 2 Volg de procedure in de stappen 1 tot en met 5 in "De [stationkooi](#page-29-0) verwijderen".

- 1 Zoek naar de wachtwoordjumper (PSWD1) op het moederbord. Ga voor meer informatie over de locatie van de wachtwoordjumper naar ["Onderdelen van het moederbord"](#page-11-0).
- 2 Verwijder de wachtwoordjumperplug.

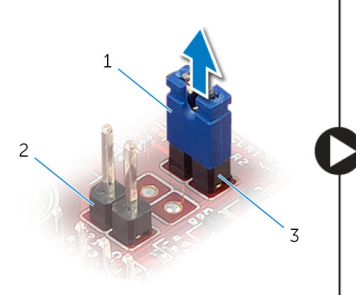

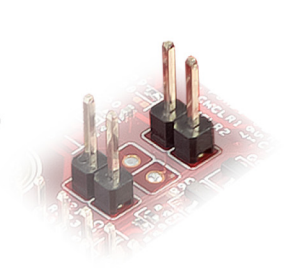

- 1 jumperplug 2 CMOS-jumper (CMCL R2)
- 3 wachtwoordjumper (PSWD1)
- 3 Volg de procedure in de stappen 3 tot en met 6 in "De stationkooi terugplaatsen".
- 4 Plaats de [computerkap](#page-14-0) terug.
- <span id="page-57-0"></span>5 Schakel uw computer in en wacht totdat het besturingssysteem volledig is geladen.
- 6 Ga met de muisaanwijzer naar de rechterboven- of rechterbenedenhoek van het scherm om de zijbalk Charms te openen. Klik of tik vervolgens op  $Instead \rightarrow Engineering$  +  $\rightarrow$  Afsluiten.
- 7 Verwijder de [computerkap.](#page-13-0)
- 8 Volg de procedure in de stappen 1 tot en met 5 in "De [stationkooi](#page-29-0) verwijderen".
- 9 Plaats de wachtwoordjumperplug op de wachwoordjumper.

#### Vereisten achteraf

- 1 Volg de procedure in de stappen 3 tot en met 6 in "De stationkooi terugplaatsen".
- 2 Plaats de [computerkap](#page-14-0) terug.

#### CMOS-instellingen wissen

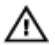

GEVAAR: Lees, voor u werkzaamheden aan uw computer uitvoert, de veiligheidsinformatie die bij uw computer werd geleverd en volg de stappen die beschreven zijn in [Vóór u werkzaamheden aan uw](#page-6-0) [computer uitvoert.](#page-6-0) Volg na het voltooien van de werkzaamheden aan uw computer de instructies in [Ná het uitvoeren van werkzaamheden](#page-9-0) [aan uw computer](#page-9-0). Raadpleeg de pagina over naleving van regelgeving op dell.com/regulatory\_compliance voor de beste handelswijzen op het gebied van veiligheid.

#### Vereisten vooraf

- 1 Verwijder de [computerkap.](#page-13-0)
- 2 Volg de procedure in de stappen 1 tot en met 5 in "De [stationkooi](#page-29-0) verwijderen".

#### <span id="page-58-0"></span>Procedure

- 1 Zoek naar de CMOS-jumper (CMCL R2) op het moederbord. Ga voor meer informatie over de locatie van de CMOS-jumper naar ["Onderdelen van het moederbord"](#page-11-0).
- 2 Verwijder de jumperplug van de wachtwoordjumper (PSWD1) en plaats hem op de CMOS-jumper.

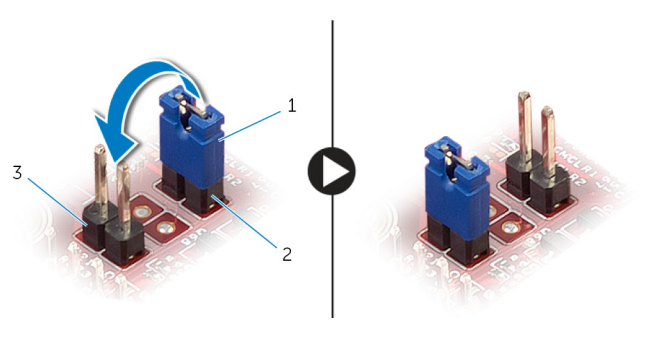

- 1 jumperplug 2 wachtwoordjumper (PSWD1)
- 3 CMOS-jumper (CMCL R2)
- 3 Volg de procedure in de stappen 3 tot en met 6 in "De stationkooi terugplaatsen".
- 4 Plaats de [computerkap](#page-14-0) terug.
- 5 Zet de computer aan.

De CMOS checksum error (fout in CMOS-checksum) verschijnt.

- 6 Druk op F1 om door te gaan en wacht totdat het besturingssysteem volledig is geladen.
- 7 Ga met de muisaanwijzer naar de rechterboven- of rechterbenedenhoek van het scherm om de zijbalk Charms te openen. Klik of tik vervolgens op Instellingen → Energiebeheer → Afsluiten.
- 8 Verwijder de [computerkap.](#page-13-0)
- 9 Volg de procedure in de stappen 1 tot en met 5 in "De [stationkooi](#page-29-0) verwijderen".
- 10 Verwijder de jumperplug van de CMOS-jumper en plaats deze op de wachtwoordjumper.

#### <span id="page-59-0"></span>Vereisten achteraf

- 1 Volg de procedure in de stappen 3 tot en met 6 in "De stationkooi terugplaatsen".
- 2 Plaats de [computerkap](#page-14-0) terug.

# <span id="page-60-0"></span>Het BIOS flashen

Mogelijk moet u het BIOS flashen wanneer er een update beschikbaar is of na het vervangen of terugplaatsen van het moederbord. Ga als volgt te werk om het BIOS te flashen:

- 1 Zet de computer aan.
- 2 Ga naar dell.com/support.
- 3 Als u de servicetag van uw computer hebt, typ deze dan in en klik op Verzenden.

Als u de servicetag van uw computer niet heeft, klik dan op Mijn product detecteren om de servicetag van uw computer automatisch te detecteren.

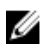

OPMERKING: Als de servicetag niet automatisch kan worden gedetecteerd, selecteer dan uw product onder de productcategorieën.

- 4 Klik op Drivers en downloads.
- 5 Klik op Alle drivers bekijken.
- 6 Selecteer in het vervolgkeuzemenu van het Besturingssysteem het besturingssysteem van uw computer.
- 7 Klik op **BIOS**.
- 8 Klik op Bestand downloaden om de laatste versie van de BIOS voor uw computer te downloaden.
- 9 Selecteer op de volgende pagina Eén bestand downloaden en klik op Doorgaan.
- 10 Sla het bestand op en ga na het downloaden naar de map waar u het update-bestand van de BIOS heeft opgeslagen.
- 11 Dubbelklik op het pictogram van het BIOS update-bestand en volg de instructies op het scherm.

## <span id="page-61-0"></span>Hulp verkrijgen en contact opnemen met Dell

### Hulpbronnen voor zelfhulp

U kunt informatie en hulp bij Dell-producten en services krijgen door middel van deze onlinehulpbronnen voor zelfhulp.

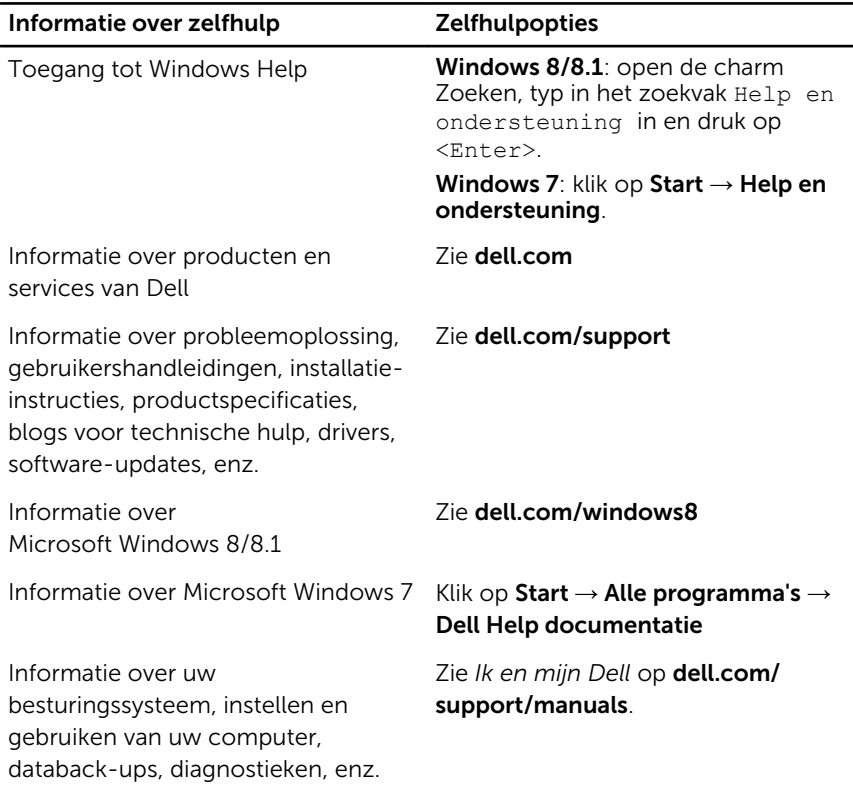

#### Contact opnemen met Dell

Kijk op dell.com/contactdell. als u contact wilt opnemen met Dell voor verkoop, technische ondersteuning of klantenservice gerelateerde zaken.

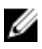

OPMERKING: De beschikbaarheid hiervan verschilt per land en product. Sommige services zijn mogelijk niet beschikbaar in uw land.

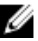

OPMERKING: Als u geen actieve internetverbinding hebt, kunt u de contactgegevens vinden op de factuur, de pakbon of in de productcatalogus van Dell.